# BBILGHCHKG OÖTAGK

05.03.2015 <sup>1</sup>

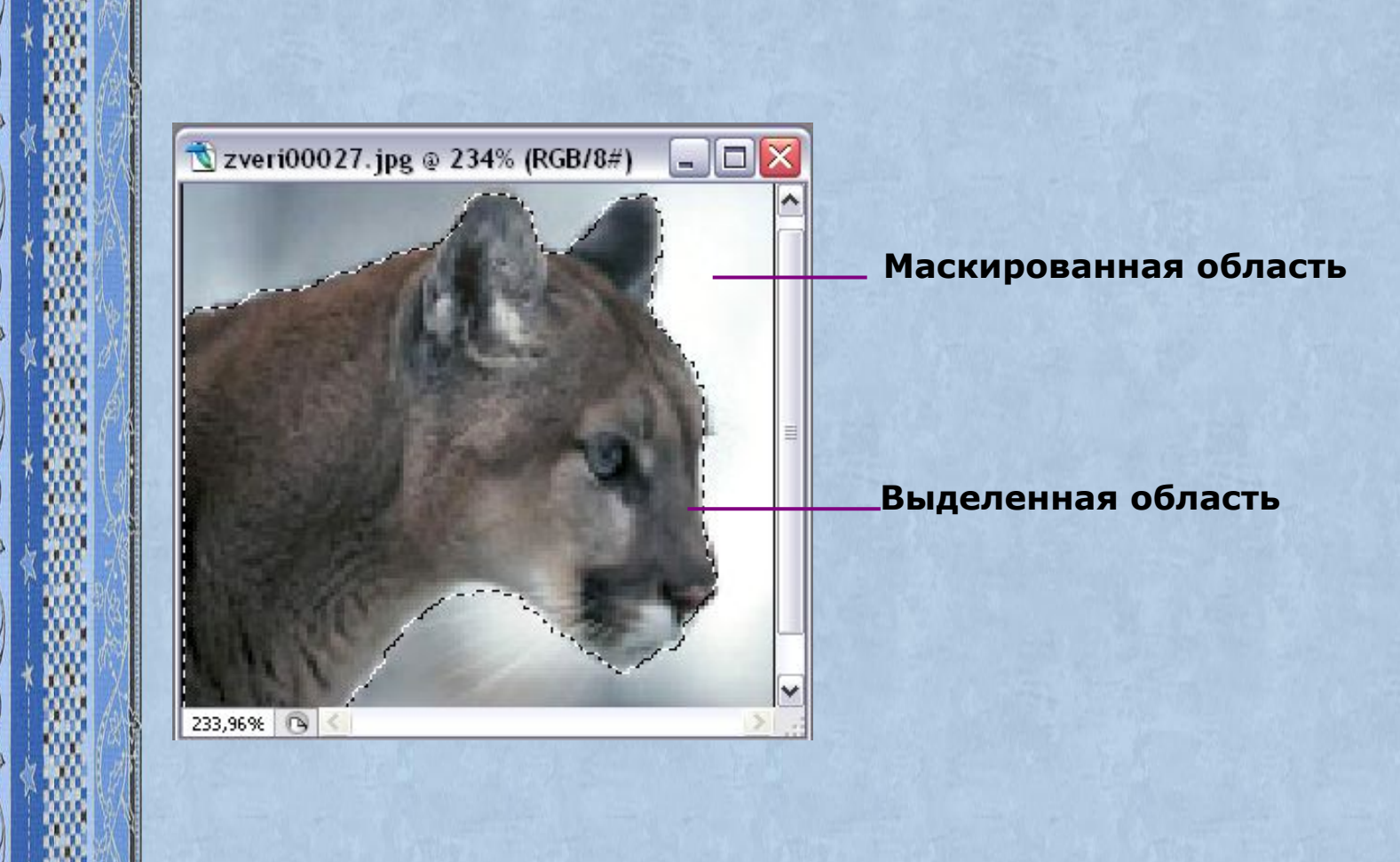

**Изображение, расположенное за пределами выделения, называется** *маскированной областью***.**

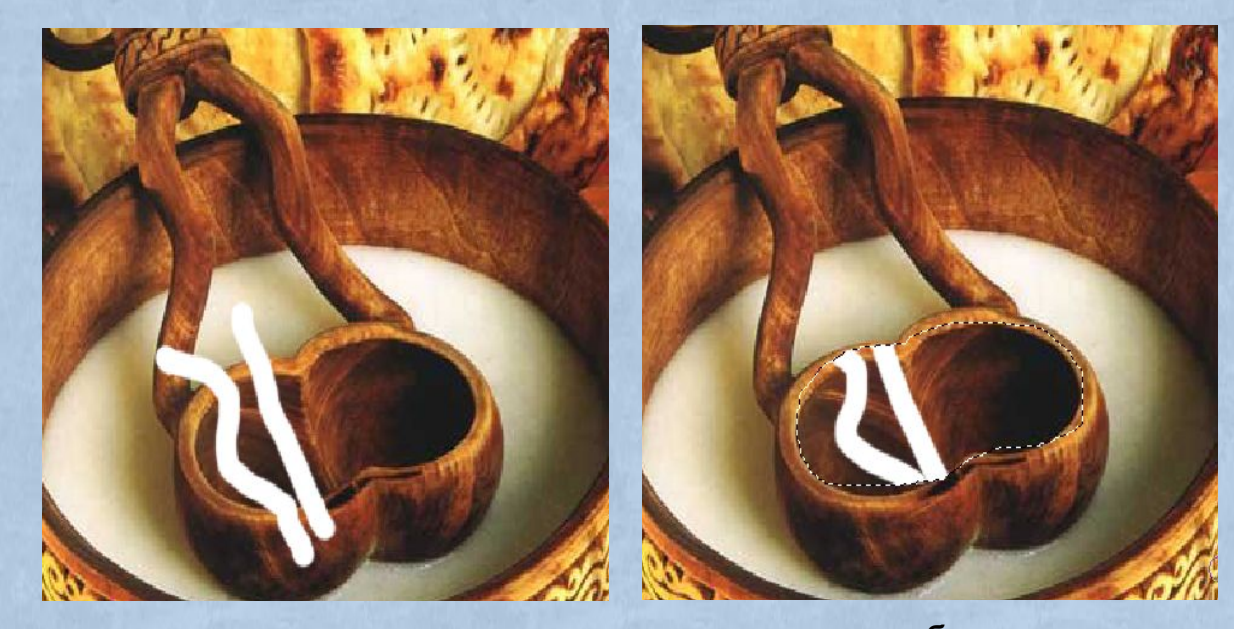

*а*

*б*

*Удаление (стирание) фрагмента изображения инструментом Ластик а – при отсутствии выделения, б – при наличии выделенной области.*

## **Средства выделения:**

- 1. Группы инструментов:
- *Область*
- Лассо Р.

#### 2. Инструмент *Волшебная палочка*

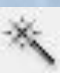

 Для выделения фрагментов изображений в виде прямоугольников и овалов используются инструменты:

1. "} Инструмент "Прямоугольная область"

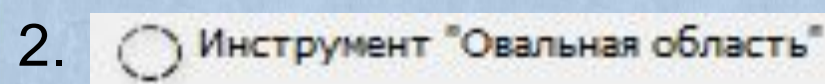

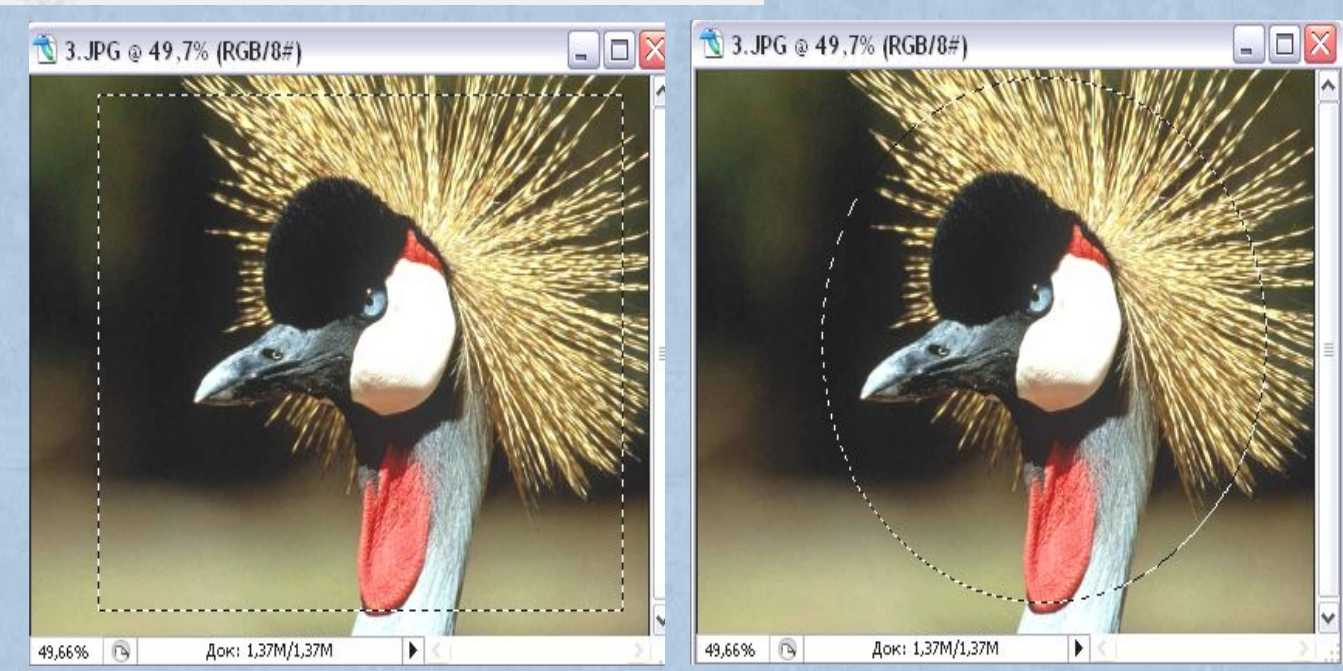

*Выделение областей инструментами Прямоугольная область и Овальная область.* <sup>5</sup>

#### О Инструмент "Лассо" 3.

Выделение области произвольной формы (контур выделения рисуется курсором мыши);

Инструмент "Прямолинейное лассо" 4.

Выделение многоугольников (пользователь задает точки на изображении, а программа автоматически строит между ними отрезки);

Мнструмент "Магнитное лассо" 5. Выделение областей неправильной формы с четкими контурами;

- 
- 6. Инструмент *Волшебная палочка*

Выделение области, состоящей из близких по цвету пикселей.

*Преобразования над выделенной областью:* перемещение, копирование масштабирование, вращение, закрашивание, осветление, затемнение, зеркальное отражение и др.

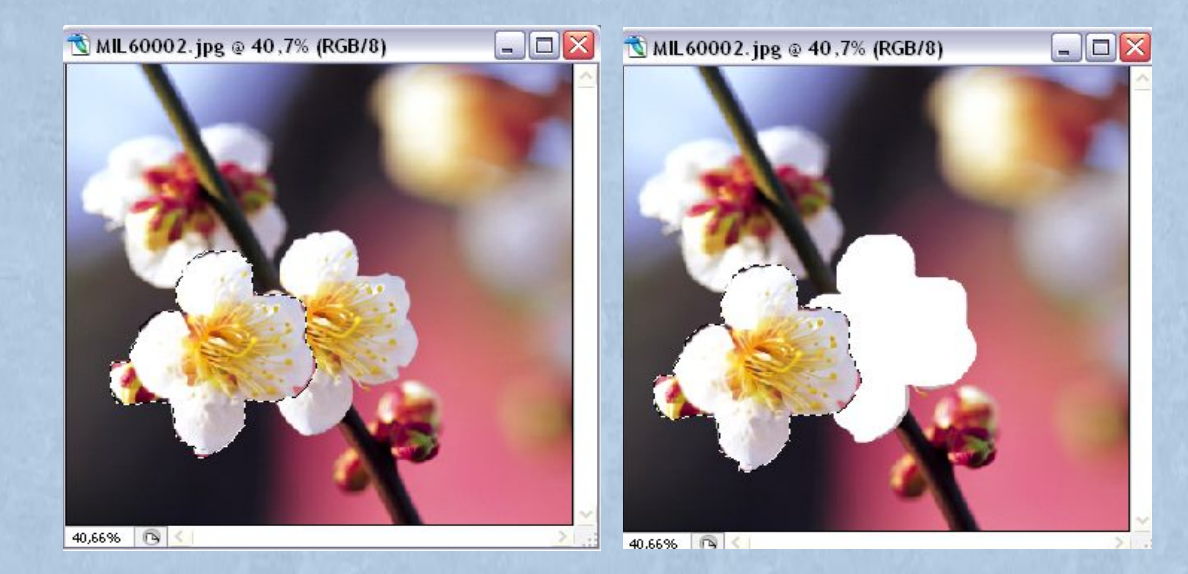

*Копирование выделенной области и перемещение* <sup>7</sup> *Кадрирование изображения –* процесс обрезки от него лишнего.

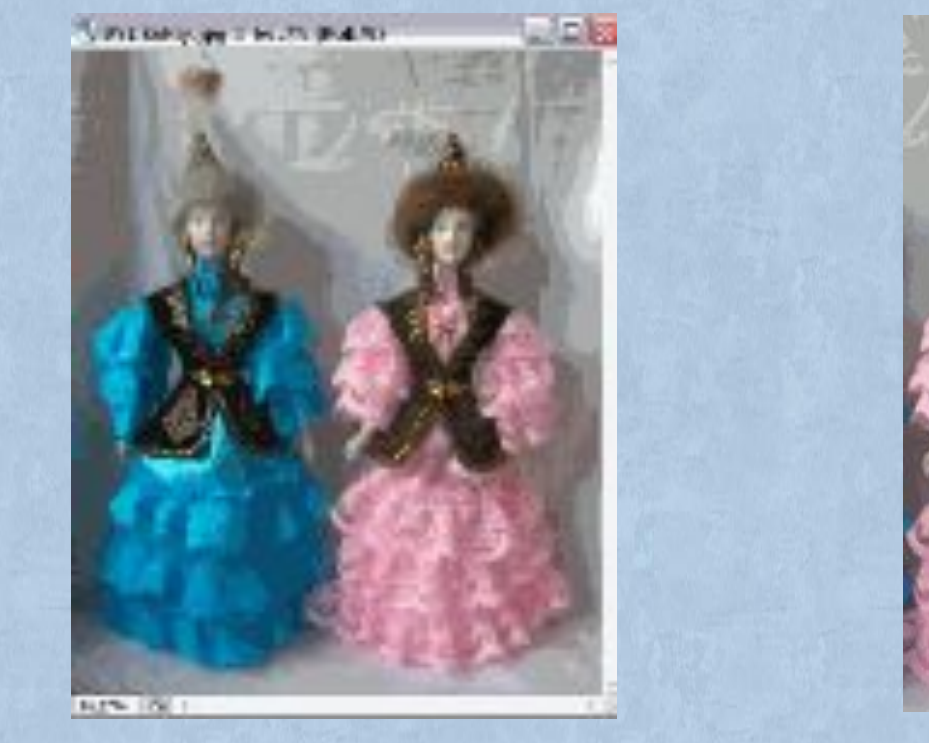

*а б*

*Кадрирование изображения: а – до кадрирования, б – после кадрирования*

### **Домашнее задание**

- §5.1. 5.3. стр. 137-152.
- Устно ответить на вопросы
	- 1 8 стр.147,
	- 1 9 стр. 153 154.